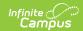

# **Payments Mode (Fee Audit Report)**

Last Modified on 10/21/2024 8:21 am CDT

Payments Mode Report Logic | Fee Definitions | Payments Mode Report Editor | Sort By Options | Generating the Fee Audit Report in Payments Mode

Tool Search: Fee Audit Report

The Fee Audit Report in Payments mode collects information about payments made to fee assignments based on the options selected in the wizard.

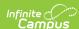

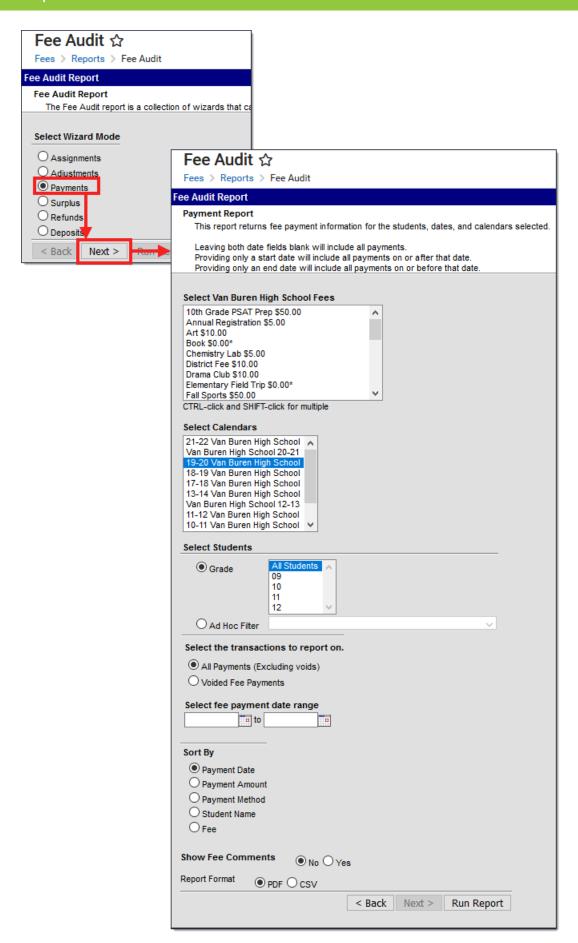

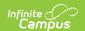

The Fee Audit Report can be generated in other modes as well:

- Assignments Mode
- Adjustments Mode
- Surplus Mode
- Refunds Mode
- Deposits Mode

## **Payments Mode Report Logic**

The following logic applies to the calculations used when reporting fee totals in the Payments Mode.

- Any voided payments that are returned (canceled) are not included in report totals.
- Any voided payments that are converted into a deposits are included in report totals.
- Adjustments are not considered payments and are not included in report totals.
- Over-payments (deposits) are included in report totals.
- Deposits made when the student is not affiliated with any fee assignments and has a zero balance or a surplus balance are included in report totals.
- Payments made out of surplus balances are included in report totals.
- When optional fees are paid, the payment is assigned to the student's primary calendar of enrollment. If there is more than one primary enrollment, Campus uses the oldest active calendar of enrollment.

When a payment is made for multiple fees and one of those fees is voided after the payment is made:

- Generating the report for All Payments (Excluding Voids) does not include the voided payment. All other non-voided fees from the payment do still display.
- Generating the report for Voided Fee Payments displays only the voided payment. All other non-voided fees made in that same payment do not display.

## **Fee Definitions**

For the purpose of this report, the following definitions apply.

| Term    | Definition                                                                                                    |
|---------|----------------------------------------------------------------------------------------------------|
| Payment | Includes any money made toward a fee assignment (full or partial), any overpayment and any payment voids that create a deposit or a simple deposit. |
| Amount  | Total money of payment made toward a fee assignment, minus the total voided payments.                                                               |
| Fees    | Total number of fees paid by the fee payment.                                                                                                    |

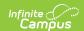

| Term              | Definition                                           |
|-------------------|------------------------------------------------------|
| Fee<br>Assignment | Total number of money paid toward a fee assignment.  |
| Students          | Total number of students who received a fee payment. |

# **Payments Mode Report Editor**

The following options are available on the Payments Mode Report Editor.

| Field                    | Description                                                                                                    |  |  |  |  |
|--------------------------|----------------------------------------------------------------------------------------------------|--|--|--|--|
| Fees<br>Selection        | The <b>Select District Fees</b> section is populated with all fees entered for the district. Multiple fees can be selected. If a <b>School</b> is set in the Campus Toolbar, only fees for that school will appear.                                                                                                    |  |  |  |  |
| Calendar<br>Selection    | Calendar Options are dependent on the <b>Year</b> and <b>School</b> selected in the Campus Toolbar. If a school is selected, only calendars for that school will appear in the <b>Select Calendars</b> list. If a school is not selected in a school bar, calendars from all schools will display for selection. Calendars are listed in descending year order.                                                                                                    |  |  |  |  |
| Student<br>Selection     | When selecting the <b>Students</b> for which the audit report should be run, users can select a previously created <b>Ad hoc Filter</b> (created in the Ad hoc Reporting Filter Designer) or a specific <b>Grade</b> level. Available grade levels are based on the school selected in the Campus toolbar.                                                                                                    |  |  |  |  |
| Transaction<br>Selection | Users can select which <b>Transactions</b> to include in the report. Entering a date range will limit the results to records created on or between those dates.  • Leaving both date fields blank will include all payments.  • Entering only a start date will include all payments on or after that date.  • Entering only an end date will include all payments on or before that. date.  See the Transaction Selection table for descriptions of the available options. |  |  |  |  |
| Sort By<br>Options       | <b>Sort By</b> options control in what order information will appear on the audit report. Fee Assignment Due Date will be selected by default, which will sort results by the due date of the fee assignment. Fee and Student options will sort results alphabetically by Fee name or Student name.                                                                                                    |  |  |  |  |
| Show Fee<br>Comments     | When set to <b>Yes</b> , comments that were added when the Fees were paid are included on the report.                                                                                                    |  |  |  |  |
| Report<br>Format         | The report can be generated in CSV or PDF format.                                                                                                    |  |  |  |  |

## **Transaction Selection**

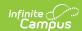

| Options                            | Description                                                                                                    |
|------------------------------------|----------------------------------------------------------------------------------------------------|
| All Fee Payments (Excluding voids) | Selecting this option will include all fee payments made for the indicated students and calendar(s) in the entered date range, but not include voided payments. |
| Voided Fee<br>Payments             | Selecting this option will include all fee payments that have been voided for the indicated students and calendar(s) in the entered date range.                 |

## **Sort By Options**

The Fee Audit report in payment mode can be sorted in the following ways:

- Payment Date payments are listed in date order, with the most recent payments first.
- Payment Amount payments are listed in amount order, with the highest payment amounts first.
- Payment Type payments are listed in the following order: Cash, then Check, then Credit Card, then Online payments.
- Student Name students are listed in alphabetical last name order.
- Fee fees that were payed are listed in alphabetical order.

# **Generating the Fee Audit Report in Payments Mode**

### **Mode Selection**

- 1. Select **Payments** as the **Mode** for which the report.
- 2. Click **Next** to proceed to the next screen.

#### **Report Options**

- 1. Indicate which **Fee(s)** should appear in the report.
- 2. Select which **Calendar(s)** should appear in the report.
- 3. Indicate which students should appear in the report by selecting an **Ad hoc Filter** or a **Grade Level**.
- 4. Indicate which type of **Transaction(s)** should appear in the report.
- 5. Select the desired **Sort Option**.
- 6. Select whether you want to **Show Fee Comments**.
- 7. Select the **Report Format**.
- 8. Click **Run Report** to generate the audit report in PDF format.

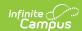

# 22-23

Harrison High 5856 Peachtree Parkway, Metro City MN 55436 Generated on 12/02/2022 01:11:24 PM Page 1

### **Fee Payment Report**

All Payments

Fees: 11 Students: 42 Payments: 66 Fee Assignments: 65 Cash: 3 (\$90.00) Check: 1 (\$50.00) Credit Card: 10 (\$450.00) Online Payments: 42 (\$2,294.95) Surplus: 10 (\$329.00)

### Summary

|     |                                            |             |         |              |        |         |         |             | Online          |          |
|-----|--------------------------------------------|-------------|---------|--------------|--------|---------|---------|-------------|-----------------|----------|
|     | Fee(\$Amount)                              | Type        | Grade   | Students Pay | yments | Cash    | Check C | Credit Card | <b>Payments</b> | Surplus  |
| 1.  | 10th Grade PSAT Prep<br>(\$50.00)          | Activity    | 10      | 7            | 7      | \$0.00  | \$50.00 | \$0.00      | \$0.00          | \$240.00 |
| 2.  | Book (VR)                                  | Library Fee | 09      | 1            | 2      | \$40.00 | \$0.00  | \$0.00      | \$14.95         | \$0.00   |
| İ   |                                            |             | 11      | 1            | 1      | \$0.00  | \$0.00  | \$0.00      | \$25.00         | \$0.00   |
| 3.  | Field Trip Transportation<br>Fee (\$10.00) | Field Trip  | 09      | 2            | 2      | \$0.00  | \$0.00  | \$0.00      | \$10.00         | \$9.00   |
| 4.  | Fall Sports (\$50.00)                      | Activity    | 09      | 1            | 1      | \$0.00  | \$0.00  | \$50.00     | \$0.00          | \$0.00   |
| 5.  | Annual Registration (\$5.00)               | Enrollment  | 09      | 1            | 1      | \$0.00  | \$0.00  | \$5.00      | \$0.00          | \$0.00   |
| 6.  | 9th Grade Retreat (\$40.00)                | Activity    | 09      | 7            | 7      | \$40.00 | \$0.00  | \$160.00    | \$0.00          | \$70.00  |
| 7.  | Yearbook (\$75.00)                         | Technology  | 10      | 5            | 5      | \$0.00  | \$0.00  | \$225.00    | \$75.00         | \$10.00  |
| l _ |                                            |             | 11      | 15           | 15     | \$0.00  | \$0.00  | \$0.00      | \$1,075.00      | \$0.00   |
| 8.  | Materials (\$10.00)                        | Course      | 10      | 1            | 1      | \$0.00  | \$0.00  | \$10.00     | \$0.00          | \$0.00   |
| 9.  | Drama Club (\$10.00)                       | Activity    | 09      | 1            | 1      | \$10.00 | \$0.00  | \$0.00      | \$0.00          | \$0.00   |
| 10  | 0.11th Grade Retreat (\$45.00)             | Field Trip  | 11      | 21           | 21     | \$0.00  | \$0.00  | \$0.00      | \$945.00        | \$0.00   |
| 11  | 1. Senior Trip (VR)                        | Field Trip  | 12      | 2            | 2      | \$0.00  | \$0.00  | \$0.00      | \$150.00        | \$0.00   |
|     |                                            |             | Totals: | 42           | 66     | \$90.00 | \$50.00 | \$450.00    | \$2,294.95      | \$329.00 |

| Payment Information |         |             | Assignment Information          | 1                                |         |             |            |
|---------------------|---------|-------------|---------------------------------|----------------------------------|---------|-------------|------------|
| Payment Date        | Credit  | Method      | Student (#)                     | Item                             | Amount  | Type        | Due Date   |
| 12/02/2022          | \$42.50 | Surplus     | Carr, Shayla<br>108283          | 10th Grade PSAT Prep             | \$50.00 | Activity    |            |
| 08/24/2022          | \$40.00 | Cash        | Gibson, Hector<br>116555        | Book                             | \$54.95 | Library Fee | 08/30/2022 |
| 08/24/2022          | \$14.95 | Online      | Gibson, Hector<br>116555        | Book                             | \$54.95 | Library Fee | 08/30/2022 |
| 08/24/2022          | \$10.00 | Online      | Gibson, Hector<br>116555        | Field Trip Transportation<br>Fee | \$10.00 | Field Trip  | 09/09/2022 |
| 08/01/2022          | \$50.00 | Credit Card | Buick, Arlo<br>191900002        | Fall Sports                      | \$50.00 | Activity    | 08/05/2022 |
| 08/01/2022          | \$5.00  | Credit Card | Buick, Arlo<br>191900002        | Annual Registration              | \$5.00  | Enrollment  | 08/05/2022 |
| 08/01/2022          | \$40.00 | Credit Card | Buick, Arlo<br>191900002        | 9th Grade Retreat                | \$40.00 | Activity    | 08/12/2022 |
| 07/27/2022          | \$75.00 | Credit Card | Diefenbach, Christian<br>110215 | Yearbook                         | \$75.00 | Technology  |            |